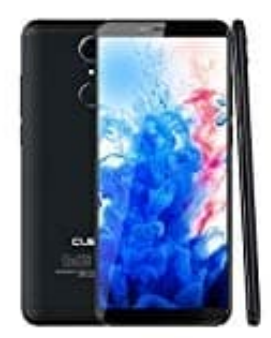

## **CUBOT Nova**

## **SIM Pin aktivieren-deaktivieren**

Im Lieferumfang deiner SIM-Karte ist eine persönliche Identifizierungsnummer (PIN) enthalten, um deine Telefondaten zu schützen. Wenn du die SIM-Kartensperre aktivierst, musst du die PIN bei jedem Einschalten des Telefons eingeben. Es macht in jedem Fall Sinn, die PIN Abfrage zu aktivieren.

- 1. Tippe auf **Einstellungen**.
- 2. Scrolle zu **Alle** und dort auf **Sicherheit** oder **Gerätesicherheit** und auf **Andere Sicherheitseinstellungen**.
- 3. Tippe auf **SIM-Sperre einrichten**.

*Wenn dein Telefon zwei SIM-Karten unterstützt, tippe auf SIM 1/2 -Sperre einrichten.*

4. Tippe auf **SIM-Karte sperren**.

*Wenn dein Telefon Dual-Karten unterstützt, musst du für jede SIM eine eigene PIN festlegen.*

- 5. Gib die PIN ein und tippe auf **OK**.
- 6. Wenn du die PIN Abfrage deaktivieren möchtest **(nicht empfohlen)**, schiebe den Schieberegler bei **SIM-Karte sperren** auf AUS. Gib deine aktuelle PIN ein und tippe auf **OK**. ille zu Alle und dort auf Sicherheit oder Gerätesicherheit und auf Andere Sicherheit<br>e auf SIM-Sperre einrichten.<br>In dein Telefon zwei *SIM-Karten unterstützt, tippe auf SIM 1/2 -Sperre einrichten.*<br>e auf SIM-Karte sperren